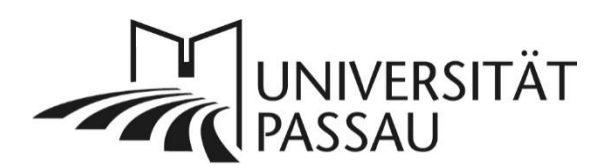

# <span id="page-0-1"></span><span id="page-0-0"></span>Barrierefreie Gestaltung von Video- und Audioformaten

Barrierefreiheit ist eine Grundvoraussetzung dafür, dass Menschen mit Behinderung uneingeschränkt am gesellschaftlichen Austausch sowie an Bildung und Informationen teilnehmen können. Als öffentliche Einrichtung sind wir an der Universität Passau daher auch gesetzlich verpflichtet, die Inhalte unserer Webseiten den Vorgaben der BITV 2.0 entsprechend umzusetzen.

Das bedeutet, dass prinzipiell alle Videos oder Audiodateien, die Sie als Universitätsangehörige erstellen und über die Web-Systeme oder Social-Media-Kanäle der Universität veröffentlichen, mit Untertiteln, einem Transkript oder anderen Textalternativen versehen werden müssen. Im Zuge der Internationalisierung sollen Mediendateien der Universität Passau auch mit englischen Untertiteln versehen werden.

Die Universität sowie die einzelnen Medienplattformen bieten Ihnen verschiedene Möglichkeiten, Untertitel weitestgehend automatisiert umzusetzen. Wie das geht und was Sie im Einzelnen tun müssen, erklären wir Ihnen auf den folgenden Seiten.

# Inhalt

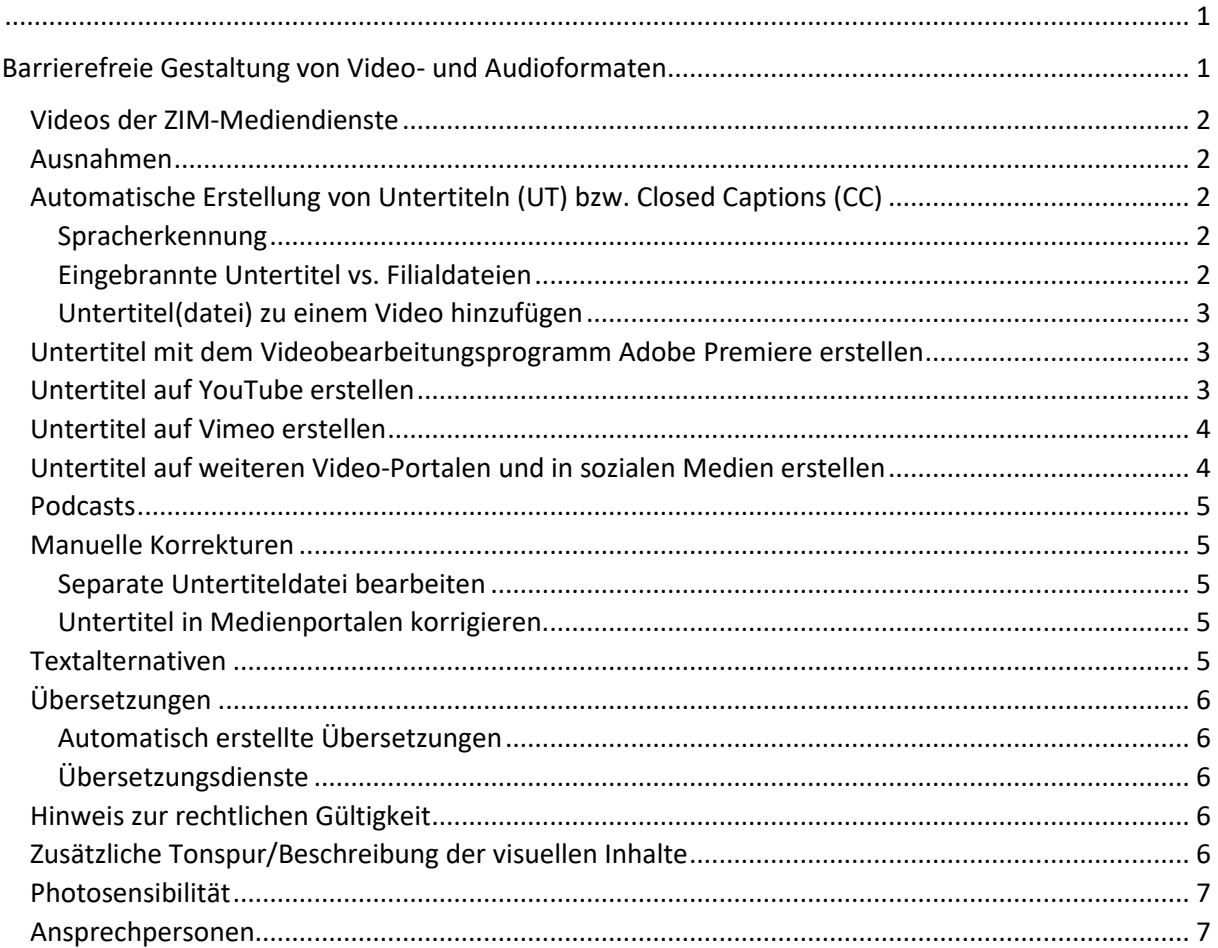

## <span id="page-1-0"></span>Videos der ZIM-Mediendienste

Die ZIM-Mediendienste erstellen zentral Videomaterial für die Universität, wie beispielsweise die Videobotschaften des Präsidenten. Ab dem Wintersemester 2023/2024 werden diese Videos mit automatisch erstellten Untertiteldateien in der Originalsprache des Videos bereitgestellt. Wenn Sie ein Video bei den Mediendiensten in Auftrag geben, sind Sie allerdings selbst dafür verantwortlich, eine Qualitätskontrolle durchzuführen und Untertitel vor der Veröffentlichung bei Bedarf manuell anzupassen. Auch um eine [Übersetzung deutscher](#page-5-0) Untertitel ins Englische müssen Sie sich selbst kümmern.

### <span id="page-1-1"></span>Ausnahmen

Für die folgenden Mediendateien müssen Sie keine Untertitel erstellen:

- **Vorlesungsaufzeichnungen, für die die Lerninhalte bei der jeweiligen Organisationseinheit in anderer Form, z. B. einer Präsentation, erhältlich sind.**
- **Imagevideos, Musikvideos und Videos, die wenig gesprochene Information enthalten.**
- **Medien, die Informationen vermittelt, die zusätzlich auch im Text der Webseite wiedergegeben werden.** Bitte machen Sie dies durch einen Hinweis auf der Seite deutlich.

Bitte beachten Sie, dass die Wahl eines externen Publikationskanals (TikTok, Instagram, YouTube etc.) **keine Ausnahme** darstellt.

# <span id="page-1-2"></span>Automatische Erstellung von Untertiteln (UT) bzw. Closed Captions (CC)

Falls Ihre Videos nicht über die ZIM-Mediendienste erstellt werden, empfehlen wir Ihnen, die Untertitel automatisch mit Hilfe unterstützender Software erzeugen zu lassen. Dabei werden Sie zumindest momentan noch einige Qualitätsabstriche in Kauf nehmen müssen, z. B. werden der Name der Universität und Eigennamen allgemein häufig falsch abgebildet. Sie können automatisch erzeugte Untertitel manuell anpassen und korrigieren. Im Abschnitt [Korrekturen](#page-4-1) finden Sie Tipps, wie Sie häufig auftretende Fehler finden und korrigieren können. Die Technik entwickelt sich sehr schnell weiter, sodass die Fehlerhäufigkeit zukünftig sehr wahrscheinlich zurückgehen wird.

### <span id="page-1-3"></span>Spracherkennung

Videobearbeitungsprogramme bieten oft automatische Spracherkennung an. Videoportale wie YouTube oder Vimeo bieten die automatische Erstellung von Untertiteln ebenfalls an. Sie haben also in vielen Fällen die Wahl, ob Sie Untertitel bereits in der Bearbeitungssoftware oder nach dem Hochladen im Videoportal Ihrer Wahl erstellen (lassen). Für englischsprachige Videos gibt es derzeit mehr Möglichkeiten als für deutschsprachige Videos.

### <span id="page-1-4"></span>Eingebrannte Untertitel vs. Filialdateien

Eingebrannte Untertitel werden direkt in das Bildmaterial integriert, d.h. weder Sie noch die Nutzer\*innen Ihrer Medien können daran nachträglich etwas verändern. Eingebrannte Untertitel können, nachdem sie eingefügt wurden, auch nicht ausgeblendet werden.

Wir empfehlen Ihnen deshalb **Untertitel in Filialdateien**, da diese es Ihren Nutzer\*innen ermöglichen, selbst zu entscheiden, ob und wie sie die Texte einblenden. Zudem sind solche Untertitel auch für Suchmaschinen zugänglich, wodurch die Videos besser auffindbar sind. Zusätzlich zum Video müssen Sie hierfür die Untertitel als zweite Datei hochladen. Das gängige Dateiformat für Untertitel ist SRT. Wie Sie SRT-Untertitel erstellen und welche Möglichkeiten diese Ihnen bieten, erklärt das [Handbuch über SRT-Dateien.](https://www.uni-muenster.de/imperia/md/content/fb2/projektearbeitsstellen/theotvist/just-hilfe_srt-untertitel__2019-10-29_.pdf)

### <span id="page-2-0"></span>Untertitel(datei) zu einem Video hinzufügen

Wenn Sie eine Untertiteldatei haben, können Sie diese zu Ihrem Video hinzufügen, nachdem Sie es auf das Videoportal Ihrer Wahl hochgeladen haben. Wie das genau geht, ist von Plattform zu Plattform unterschiedlich. Vor dem Hochladen können Sie die Untertitel z. B. mit dem VLC Media Player in Aktion testen, indem Sie das Video öffnen und beim Abspielen die Untertiteldatei hinzufügen.

### <span id="page-2-1"></span>Untertitel mit dem Videobearbeitungsprogramm Adobe Premiere erstellen

Beschäftigte der Universität Passau können die Adobe Creative Suite nutzen. Diese enthält das professionelle Videobearbeitungsprogramm Adobe Premiere. Anleitungen, wie Sie die Spracherkennung in Adobe Premiere einsetzen können, um Transkripte und Untertitel zu erstellen, finden Sie unter:

- Transkripte:<https://helpx.adobe.com/de/premiere-pro/using/speech-to-text.html>
- Untertitel:<https://helpx.adobe.com/de/premiere-pro/using/working-with-captions.html>

Die Untertitel, die die ZIM-Mediendienste vorbereiten, werden mit Adobe Premiere erzeugt. Bitte beachten Sie, dass Sie für eventuelle **[Korrekturen](#page-4-5)** selbst verantwortlich sind. Nachdem Sie die Untertitel mit den Korrekturen erstellt haben, müssen Sie die Datei dem Video beifügen, wenn Sie es hochladen. Bitte beachten Sie: eine nachträgliche Korrektur für Videos, die auf Vimeo hochgeladen worden sind, ist nicht möglich.

## <span id="page-2-2"></span>Untertitel auf YouTube erstellen

Nachdem Sie Ihr Video auf YouTube hochgeladen haben, erstellt ein Spracherkennungsdienst aus der Tonspur ein Transkript und Untertitel. Es kann durchaus ein paar Stunden, bei längeren Videos sogar Tage dauern, bis dieser Vorgang abgeschlossen ist.

Die Nutzeroberfläche und die Einstellungsmöglichkeiten bei YouTube ändern sich regelmäßig. Deswegen empfehlen wir Ihnen, die Hilfefunktionen sowie Anleitungsvideos auf YouTube zu nutzen, damit Sie jeweils auf den aktuellen Stand sind.

Sie können derzeit nicht unterbinden, dass Untertitel bei YouTube automatisch erstellt werden. Automatisch erstellte Untertitel können allerdings nach der Veröffentlichung des Videos verborgen werden.

**Wichtiger Hinweis:** Wenn Sie automatisch erstellte Untertitel entfernen, dann ist das unwiderruflich – YouTube erstellt die Untertitel nicht noch einmal!

**Tipps:**

• Wenn Sie in YouTube die automatisch erzeugten Untertitel prüfen, können Sie diese als SRT-Datei exportieren und damit z. B. auf Ihren Social-Media-Kanälen zusammen mit dem Video hochladen.

- Sie können sich das Transkript der automatischen Untertitel herunterladen, es bearbeiten, und das korrigierte Transkript wieder hochladen. Das ist einfacher, als die Korrekturen online vorzunehmen.
- Wenn Sie eine Datei für Untertitel hochladen, fragt YouTube nach dem Dateityp.
	- o "ohne Zeitangabe" bedeutet, es ist ein Transkript (Text, Word-Datei o. ä.)
	- $\circ$  "mit Zeitangabe" bedeutet, es ist eine vorbereitete Untertitel-Datei (z. B. SRT, VTT  $\circ$ . ä.)

Wenn Ihr Video auf YouTube von Nutzer\*innen im Ausland angesehen wird, die Untertitel in einer Fremdsprache lesen wollen, übersetzt YouTube unter Umständen die vorhandenen Untertitel in die gewünschte Fremdsprache. Sie können eine Übersetzung der Untertitel auch forcieren, müssen dann allerdings jede gewünschte Fremdsprache einzeln auswählen.

Folgende Hilfeseiten enthalten Informationen über Untertitel auf YouTube:

- Untertitel auf YouTube hinzufügen:<https://support.google.com/youtube/answer/2734796>
- Untertitel auf YouTube automatisch erzeugen: <https://support.google.com/youtube/answer/6373554>

# <span id="page-3-0"></span>Untertitel auf Vimeo erstellen

Wenn Sie Ihr Video über Stud.IP oder den ZIM-Support auf Vimeo hochladen, benachrichtigen Sie bitte im Anschluss die [Web-Redaktion.](mailto:web-redaktion@uni-passau.de) Wir sorgen dafür, dass auf Vimeo automatisch erstellte Untertitel für die jeweilige Sprachfassung Ihres Videos erstellt werden: für ein deutschsprachiges Video werden also deutsche Untertitel erzeugt. Wenn Sie zusätzlich englischsprachige Untertitel für Ihr Video möchten, nutzen Sie dazu eine andere Medienplattform, wie z. B. [YouTube,](#page-2-2) oder erstellen Sie Ihr[e Untertitel mit Adobe Premiere,](#page-2-1) bevor Sie das Video auf Vimeo hochladen lassen. Eine nachträgliche Korrektur ist nur durch Sie selber möglich. Sie erhalten in diesem Fall von uns auf Anfrage die Untertiteldatei, um diese selbst bearbeiten zu können.

## <span id="page-3-1"></span>Untertitel auf weiteren Video-Portalen und in sozialen Medien erstellen

Wie Sie Ihr Video auf weiteren Portalen und Social-Media-Kanälen hochladen oder erstellen lassen können, haben wir in der folgenden Übersicht zusammengestellt:

Facebook:

- Automatische Untertitel[: https://www.facebook.com/business/help/475128550877360](https://www.facebook.com/business/help/475128550877360)
- Video-Datei hinzufügen[: https://www.facebook.com/help/261764017354370](https://www.facebook.com/help/261764017354370)

Instagram:

- Automatische Untertitel[: https://blog.hubspot.de/marketing/instagram-untertitel](https://blog.hubspot.de/marketing/instagram-untertitel) und <https://www.facebook.com/gpa/blog/using-automated-captions-on-instagram>
- Untertitel für Reels und Videos: [https://help.instagram.com/225479678901832/?helpref=uf\\_share](https://help.instagram.com/225479678901832/?helpref=uf_share)

LinkedIn:

• Untertitel hinzufügen: [https://www.linkedin.com/help/linkedin/answer/a548214/geschlossene-untertitel-zu](https://www.linkedin.com/help/linkedin/answer/a548214/geschlossene-untertitel-zu-videos-auf-linkedin-hinzufugen?lang=de)[videos-auf-linkedin-hinzufugen?lang=de](https://www.linkedin.com/help/linkedin/answer/a548214/geschlossene-untertitel-zu-videos-auf-linkedin-hinzufugen?lang=de)

• Automatische Untertitel[: https://www.linkedin.com/help/linkedin/answer/a1360661](https://www.linkedin.com/help/linkedin/answer/a1360661)

TikTok:

• Automatische Untertitel[: https://support.tiktok.com/de/using-tiktok/creating](https://support.tiktok.com/de/using-tiktok/creating-videos/accessibility)[videos/accessibility](https://support.tiktok.com/de/using-tiktok/creating-videos/accessibility)

### <span id="page-4-0"></span>Podcasts

Auch Podcasts oder andere Tonaufnahmen müssen barrierefrei sein. Deswegen müssen Sie zu jedem Podcast ein Skript oder Transkript bereitstellen und veröffentlichen. Wir empfehlen dazu das von der Universität Passau zur Verfügung gestellte Programm Adobe Premiere zu nutzen:

• Transkripte:<https://helpx.adobe.com/de/premiere-pro/using/speech-to-text.html>

### <span id="page-4-1"></span>Manuelle Korrekturen

Besonders fehleranfällig sind:

- Personennamen
- Fremdsprachige Begriffe, z. B. englische Wörter in deutschen Videos und umgekehrt
- Ortsnamen
- Undeutliche Aussprache, Akzente und Dialekte

### <span id="page-4-2"></span>Separate Untertiteldatei bearbeiten

Wenn Sie Untertitel in einer separaten Datei erzeugen (z. B. als SRT oder VTT-Datei), können Sie diese mit einem normalen Texteditor öffnen und anpassen.

Bitte beachten Sie, dass es zu Problemen kommen kann, wenn Sonderzeichen in der Datei enthalten sind. Eine SRT-Datei, die in YouTube funktioniert, kann in Vimeo zu einer Fehlermeldung führen und umgekehrt, wenn die jeweilige Plattform ein Zeichen nicht akzeptiert. Besonders fehleranfällig sind die Zeitmarkierungen: Schon eine Leerzeile zu viel in den Angaben wird von den Plattformen häufig als Fehler gewertet.

#### **Prüfen Sie deshalb nach dem Hochladen bitte immer, ob alles funktioniert.**

### <span id="page-4-3"></span>Untertitel in Medienportalen korrigieren

Bei Untertiteln in Medienportalen müssen Sie die Funktion "Untertitel bearbeiten" aufrufen, mit der Sie dann Textkorrekturen vornehmen können.

**Achtung**: Eingebrannte Untertitel können nach dem Einfügen nicht mehr korrigiert werden.

### <span id="page-4-4"></span>Textalternativen

Alternativ können Sie anstelle von Untertiteln auch ein Transkript auf Ihrer Webseite veröffentlichen, um die gesetzlichen Voraussetzungen zu erfüllen. Das Transkript sollte überall dort, wo das Video veröffentlicht wird, mitveröffentlicht oder verlinkt werden, zum Beispiel in der Videobeschreibung.

<span id="page-4-5"></span>Wenn Ihr Transkript nahezu wörtlich dem im Video vertonten Text entspricht, können Sie in den meisten Videoportalen den Text des Transkripts in Untertitel umwandeln lassen. Das funktioniert allerdings nur dann, wenn Skript und Ton weitestgehend übereinstimmen.

# <span id="page-5-0"></span>Übersetzungen

Die Universität Passau hat den Anspruch und die Selbstverpflichtung, eine zweisprachige Universität zu werden. Deswegen sollen grundsätzlich alle Informationen auch auf Englisch verfügbar sein. Für Ihre Unterstützung bei der Bereitstellung englischsprachiger Inhalte sind wir deshalb sehr dankbar!

### <span id="page-5-1"></span>Automatisch erstellte Übersetzungen

Wenn Sie automatisch erstellte Übersetzungen von automatisch erstellten Untertiteln verwenden, z. B. von Plattformen wie YouTube, müssen Sie damit rechnen, dass es zu Fehlern kommen kann. Wir empfehlen Ihnen, eine Übersetzung immer erst dann erstellen zu lassen, wenn Sie die Untertitel in der Originalsprache bereits manuell optimiert haben.

#### <span id="page-5-2"></span>Übersetzungsdienste

Für englische Untertitel oder ein Transkript auf Englisch können Sie den deutschen Text selbst übersetzen oder durch Dienste wie DeepL und Google Translate bzw. mithilfe einer externen Agentur übersetzen lassen. Für Medien, die von den Mediendiensten des ZIM erstellt und betreut werden, kann die Übersetzung dann auch vom Team der Mediendienste eingelesen werden.

Beim Hinzufügen von Untertiteln in einer oder mehreren Fremdsprachen gehen Sie genauso vor wie beim Hinzufügen von deutschen Untertiteln: Laden Sie diese als Dateien zu Ihren Videos in den entsprechenden Portalen hoch. **Wichtig**: **Definieren Sie, um welche Sprachfassung es sich dabei handelt.**

### <span id="page-5-3"></span>Hinweis zur rechtlichen Gültigkeit

Eine rechtliche Verpflichtung zur Ergänzung eines Zusatzes wie etwa "Es gilt das gesprochene Wort" besteht nicht. Ein Hinweis darauf, dass es sich um automatisch generierte Untertitel oder Transkriptionsdatei handelt, schadet aber zur Klarstellung nicht. Wir empfehlen: Bei kritischen oder rechtlich relevanten Themen sollten Sie die Untertitel bzw. das Transkript manuell prüfen und, wo nötig, nachbearbeiten.

## <span id="page-5-4"></span>Zusätzliche Tonspur/Beschreibung der visuellen Inhalte

Diese Anleitung bezieht sich im Wesentlichen auf Untertitel und somit auf die Umsetzung von Barrierefreiheit für Menschen, deren Hörsinn eingeschränkt ist. Wenn Sie sichergehen wollen, dass Ihre Medieninhalte auch für Menschen mit anderen Einschränkungen, z. B. Sehbehinderungen, gut zugänglich sind, beachten Sie bitte folgende Hinweise:

Wenn im Video Informationen in die Kamera gesprochen werden, können sehbehinderte Personen in der Regel alle Informationen der Tonspur entnehmen. Am besten berücksichtigen Sie dies bereits bei der Planung Ihres Videos, sodass die visuellen Informationen im Video schon bei der Aufnahme in den gesprochenen Text integriert werden können - zum Beispiel, indem Sie statt "Klicken Sie hier" "Klicken Sie auf den Download-Button" sagen. Wenn Ihr Bildschirm ein Diagramm zeigt, beschreiben Sie die abgebildeten Informationen so, dass sie auch ohne Bild verständlich sind.

Wenn das Bildmaterial selbst wichtige Informationen enthält, die nicht in der Tonspur aufgegriffen werden, können Menschen mit Sehbehinderung relevante Informationen nicht rezipieren. Diese Informationen müssen zusätzlich über den Ton verfügbar gemacht werden – durch eine zusätzliche beschreibende Tonspur oder eine maschinenlesbare Textspur (vergleichbar mit Untertiteldateien).

Die Barrierefreiheitsanforderungen für visuelle Inhalte in Videos erklärt die Web Accessibility Initiative (auf Englisch)[: https://www.w3.org/WAI/media/av/description/.](https://www.w3.org/WAI/media/av/description/)

## <span id="page-6-0"></span>Photosensibilität

Visuelle Stimulierung kann bei manchen Menschen epileptische Anfälle auslösen. Um zu verhindern, dass ein Video in dieser Hinsicht ein Risiko darstellt, muss es bestimmte Kriterien erfüllen.

Weitere Informationen zu diesen Anforderungen finden Sie hier: <https://www.w3.org/TR/WCAG21/#seizures-and-physical-reactions>

<span id="page-6-1"></span>Ansprechpersonen [web-redaktion@uni-passau.de](mailto:web-redaktion@uni-passau.de)

[mediendienste@uni-passau.de](mailto:mediendienste@uni-passau.de)